# **Hewlett Packard Enterprise**

 $\overline{\phantom{0}}$ 

**RWL Tech Note** 

**Comware Routers with L2TP VPN** 

Prepared by Richard Litchfield HPE Networking Solution Architect

Hewlett Packard Enterprise Australia 410 Concord Road Rhodes NSW 2138 AUSTRALIA

Date Prepared: 24-Aug-17

#### **Document Information**

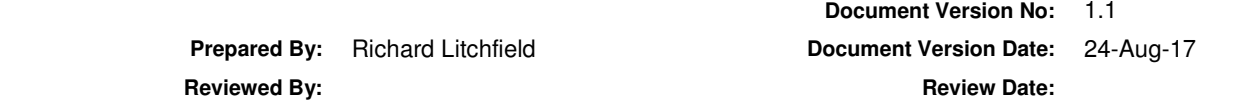

#### **Version History**

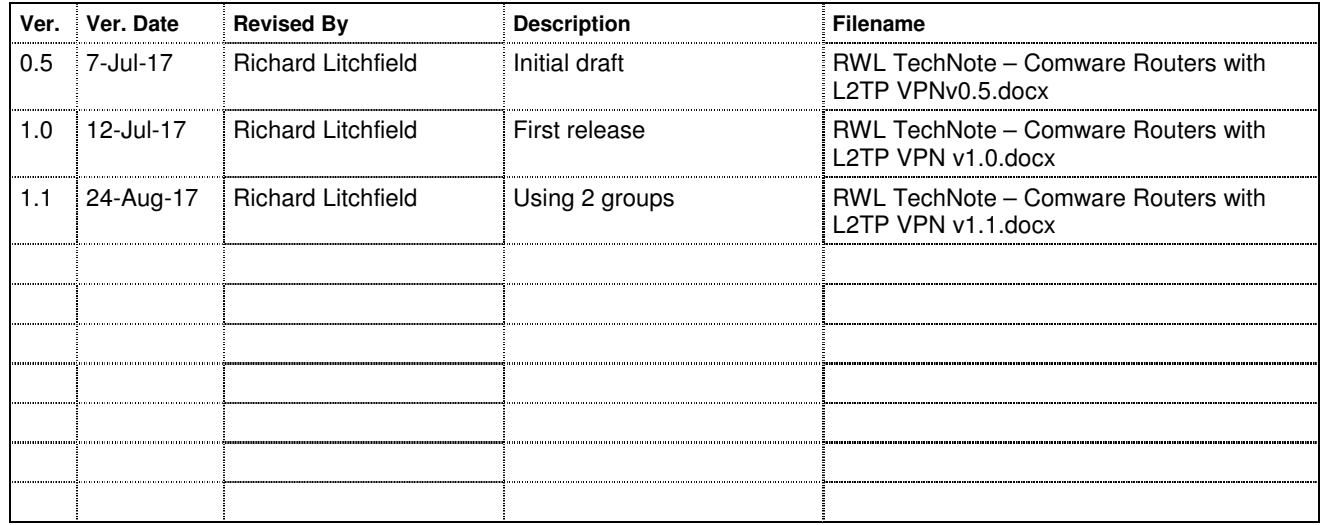

# **Proprietary Notice**

Hewlett Packard Enterprise believes the information contained in this document is accurate as of its publication date.

Hewlett Packard Enterprise makes no warranty of any kind with regards to this document, including, but not limited to, the implied warranties of merchantability and fitness for any particular purpose

Hewlett Packard Enterprise shall not be held liable for errors contained herein and/or direct indirect, special, incidental or consequential damages in connection with furnishing, performance, and/or use of this material.

All information contained within this document, which relates to Hewlett Packard Enterprise and its partners (including but not limited to its functions, policies, procedures, decisions, officers, employees, agents, clients and all financial matters) shall be kept absolutely confidential.

No part of this document may be distributed to third parties unless authorised by Hewlett Packard Enterprise Australia.

© Copyright Hewlett Packard Enterprise Australia, 2017

1

# **RWL Tech Note Comware Routers with L2TP VPN**

#### **Table of Contents**

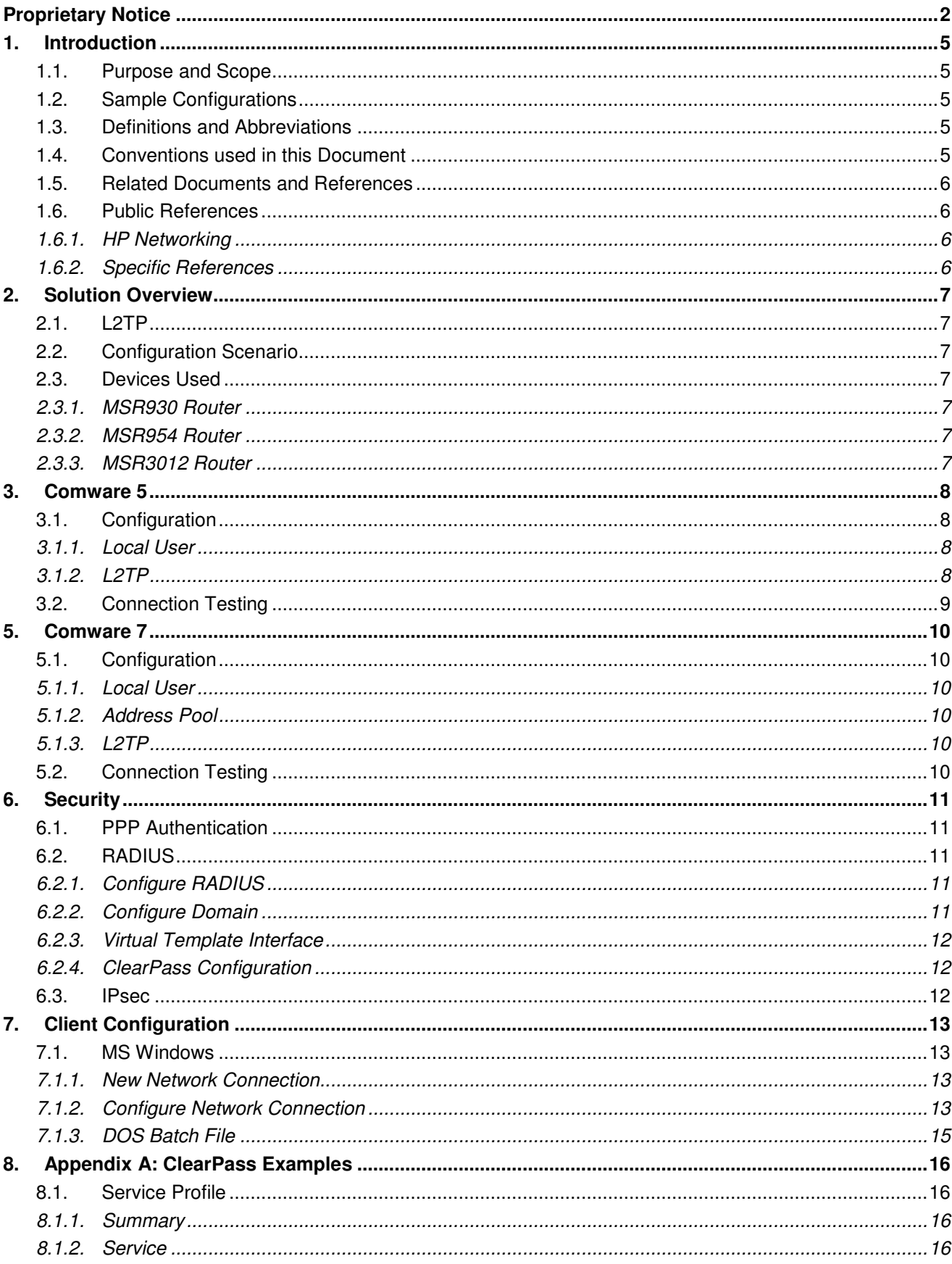

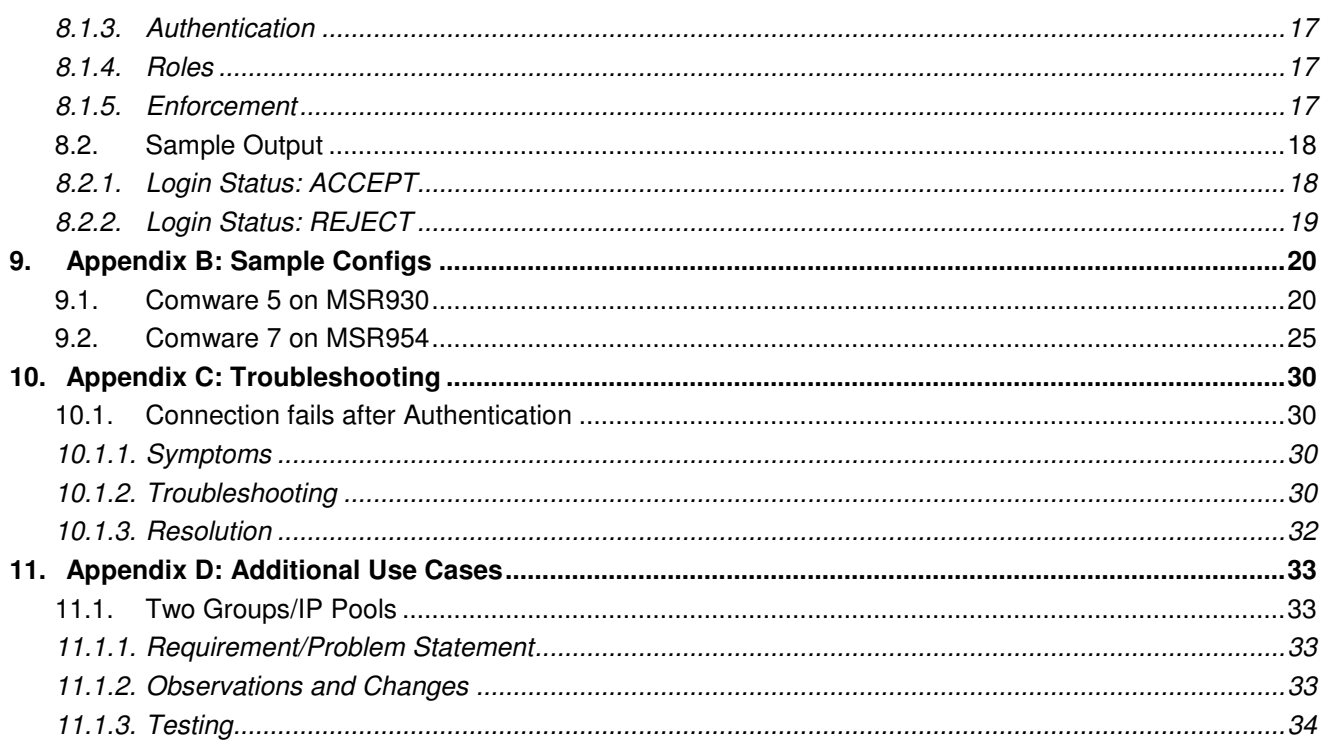

# **1. Introduction**

#### **1.1. Purpose and Scope**

The information provided in this document is designed to assist a suitably skilled practitioner to implement a remote access VPN using L2TP on the Comware routing platforms.

#### **1.2. Sample Configurations**

HPE Networking has developed one or more sample configurations to show possible use cases. They are samples only, and do not take into account specific requirements or restrictions that may be present in a customer production environment.

#### **1.3. Definitions and Abbreviations**

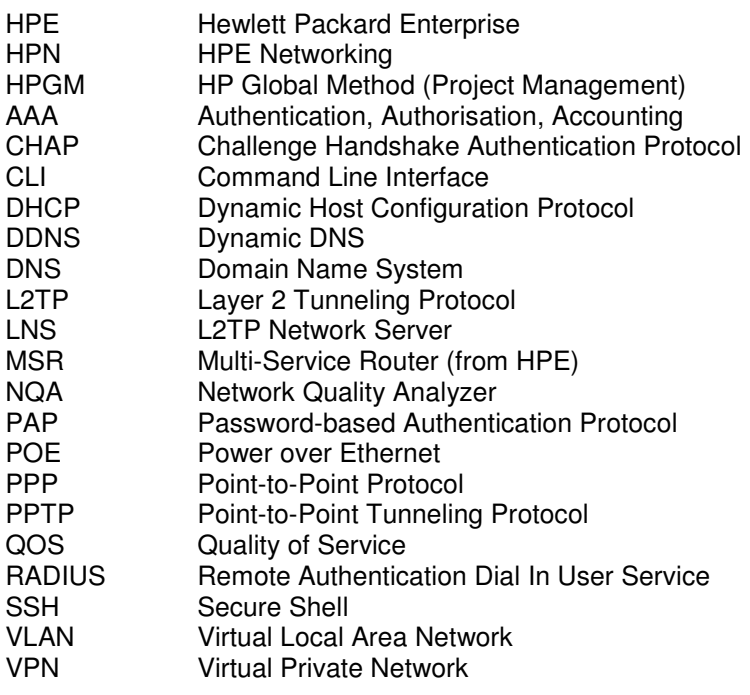

# **1.4. Conventions used in this Document**

CLI switch output. Specific CLI commands. Key items to focus on.

#### **1.5. Related Documents and References**

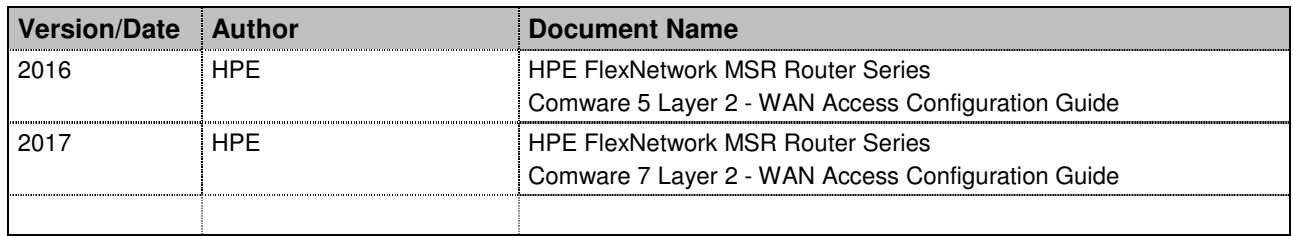

#### **1.6. Public References**

#### **1.6.1. HP Networking**

http://www.hpe.com/networking

The HPE Networking starting point!

http://www.hpe.com/networking/support

Manuals, updates, guides, white papers are available for all HP products Support forums for all HP Networking products

#### **1.6.2. Specific References**

# **2. Solution Overview**

#### **2.1. L2TP**

L2TP is a widely used tunneling protocol. L2TP (defined in RFC 2661) is a tunneling protocol that transmits PPP frames. It extends the PPP model by allowing the Layer 2 endpoints that connect to users and PPP endpoints to reside on different devices interconnected by a packet-switched network, such as the Internet.

L2TP by itself does not provide security for connections. However, it has all the security features of PPP and allows for PPP authentication (CHAP or PAP). L2TP can also cooperate with IPsec to guarantee data security, strengthening the resistance of tunneled data to attacks. Tunnel encryption, end-to-end data encryption, and end-to-end application-layer data encryption technologies can be used together with L2TP for higher data security as required.

# **2.2. Configuration Scenario**

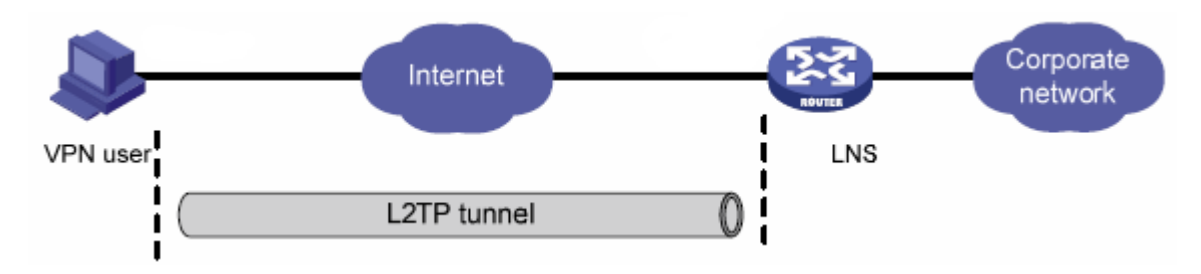

The configuration described in this document will allow remote devices to connect to the local network, and receive an IP address on the local network. With no other routing, ACL or firewall restrictions in place, the remote device will have full access to the local network.

# **2.3. Devices Used**

During the preparation of this document, the following devices were used.

#### **2.3.1. MSR930 Router**

- Running Comware 5
- Model JG665A

#### **2.3.2. MSR954 Router**

- Running Comware 7
- Model JH297A

#### **2.3.3. MSR3012 Router**

- Running Comware 7
- Model JG409A

# **3. Comware 5**

All the examples in this section are from the MSR930 running Comware 5.

# **3.1. Configuration**

#### **3.1.1. Local User**

Create user accounts as required. Accounts local to the router is the simplest way of doing this, and is ideal for testing and simple remote management functions where only a small number of users are required. Section 6.2 shows how to use RADIUS (ClearPass) for external user authentication.

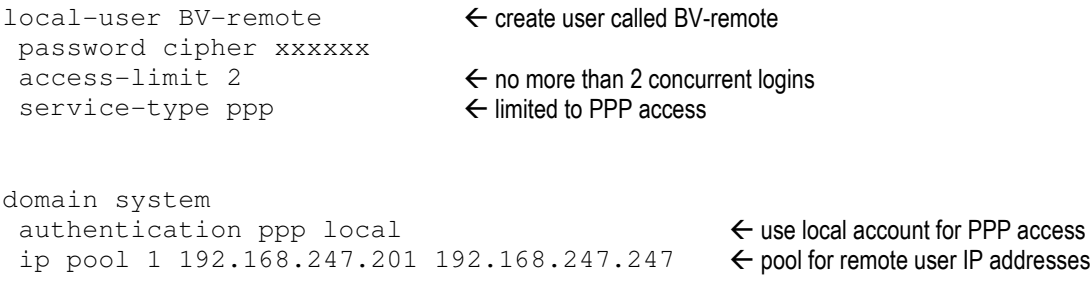

# **3.1.2. L2TP**

Enable L2TP and configure the virtual interface.

l2tp enable

```
interface Virtual-Template1 
  ppp authentication-mode chap ms-chap-v2 domain system 
  remote address pool 1 
  ip address 192.168.247.1 255.255.255.0 
                                                                               \leftarrow See Section 6.1
                                                               \leftarrow the pool created in the domain
                                                               \leftarrow this IP address must be in the same subnet as the pool
```
Create an L2TP group and specify the VT interface for receiving calls.

```
l2tp-group 1 
  allow l2tp virtual-template 1 
  tunnel name LNS
```
# **3.2. Connection Testing**

[MSR930]dis 12tp session  $Total session = 1$  LocalSID RemoteSID LocalTID 23138 1 1 [MSR930]dis 12tp tunnel Total tunnel = 1 LocalTID RemoteTID RemoteAddress Port Sessions RemoteName 1 3 49.181.229.195 12187 1 RWLNB6

**Hewlett Packard** Enterprise

# **5. Comware 7**

All the examples in this section are from the MSR 954 running Comware 7.

#### **5.1. Configuration**

#### **5.1.1. Local User**

Create user accounts as required. Accounts local to the router is the simplest way of doing this, and is ideal for testing and simple remote management functions where only a small number of users are required. Section 6.2 shows how to use RADIUS (ClearPass) for external user authentication.

```
local-user remoteuser class network 
  password cipher xxxxxx 
  service-type ppp 
  authorization-attribute user-role network-operator
                                                          \leftarrow create user called remoteuser
                                                          \leftarrow limited to PPP access
```
domain system authentication ppp local

 $\leftarrow$  use local account for PPP access

#### **5.1.2. Address Pool**

Create an IP address pool for PPP.

ip pool Remote 10.20.32.2 10.20.32.6 ip pool Remote gateway 10.20.32.1

← IP pool is called "Remote"

 $\leftarrow$  gateway IP address also included here

#### **5.1.3. L2TP**

Enable L2TP and configure the virtual interface.

l2tp enable

```
interface Virtual-Template1 
  ppp authentication-mode chap ms-chap-v2 domain system 
  remote address pool Remote 
                                                                              \leftarrow See Section 6.1
                                                              \leftarrow the IP pool created previously (here called "Remote")
```
Create an L2TP group and specify the VT interface for receiving calls.

```
l2tp-group 1 mode lns 
 allow l2tp virtual-template 1 
 undo tunnel authentication 
 tunnel name LNS
```
# **5.2. Connection Testing**

[MSR954]display 12tp ? session L2TP session information tunnel L2TP tunnel information va-pool Virtual access interface pool information

# **6. Security**

#### **6.1. PPP Authentication**

Multiple options are available to authenticate the PPP connection.

```
[MSR930-Virtual-Template1]ppp authentication-mode
  chap Enable CHAP authentication 
  ms-chap Enable MS-CHAP authentication 
  ms-chap-v2 Enable MS-CHAP-V2 authentication 
  pap Enable PAP authentication
```
I have successfully tested PAP, CHAP and MS-CHAP-V2 with Windows clients.

PAP is not recommended because both the username and password are transmitted in clear text.

# **6.2. RADIUS**

RADIUS servers like Microsoft NPS or Aruba ClearPass can be used instead of local authentication. This is a more scalable and flexible way of managing user access.

The commands in this Section are for Comware 5. There are some minor differences with Comware 7.

#### **6.2.1. Configure RADIUS**

Create a new scheme for RADIUS.

```
radius scheme clearpass 
  server-type extended 
  primary authentication 172.20.100.188 
 primary accounting 172.20.100.188 
 key authentication cipher xxxxxx 
  key accounting cipher xxxxxx 
  user-name-format without-domain 
  nas-ip 172.20.250.254
```
# **6.2.2. Configure Domain**

Create a new domain that uses RADIUS for AAA.

```
domain radius-clearpass 
  authentication ppp radius-scheme clearpass 
  authorization ppp radius-scheme clearpass 
  accounting ppp radius-scheme clearpass 
  access-limit disable 
  state active 
  idle-cut disable 
  self-service-url disable 
  ip pool 1 192.168.247.201 192.168.247.247
```
- $\leftarrow$  use the "clearpass" scheme created in Section 6.2.1
- $\leftarrow$  without accounting, the login will not complete!

 $\leftarrow$  gateway specified in the virtual template Section 6.2.3

#### **6.2.3. Virtual Template Interface**

Modify the virtual template to replace the local domain with the RADIUS domain.

```
interface Virtual-Template1 
 ppp authentication-mode chap ms-chap-v2 domain radius-clearpass 
 remote address pool 1 
  ip address 192.168.247.1 255.255.255.0
```
#### **6.2.4. ClearPass Configuration**

Sample ClearPass Service Profiles are shown in Section

#### **6.3. IPsec**

IPsec can be used together with L2TP for higher data security as required.

Integration of IPsec and L2TP is not covered in this version of the document.

# **7. Client Configuration**

#### **7.1. MS Windows**

#### **7.1.1. New Network Connection**

Create a new network connection. This can be done manually, or with the help of the included wizards.

Change your networking settings

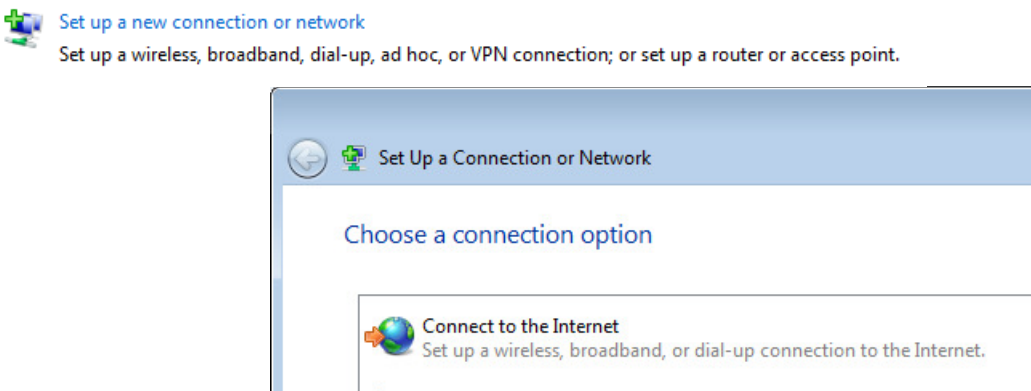

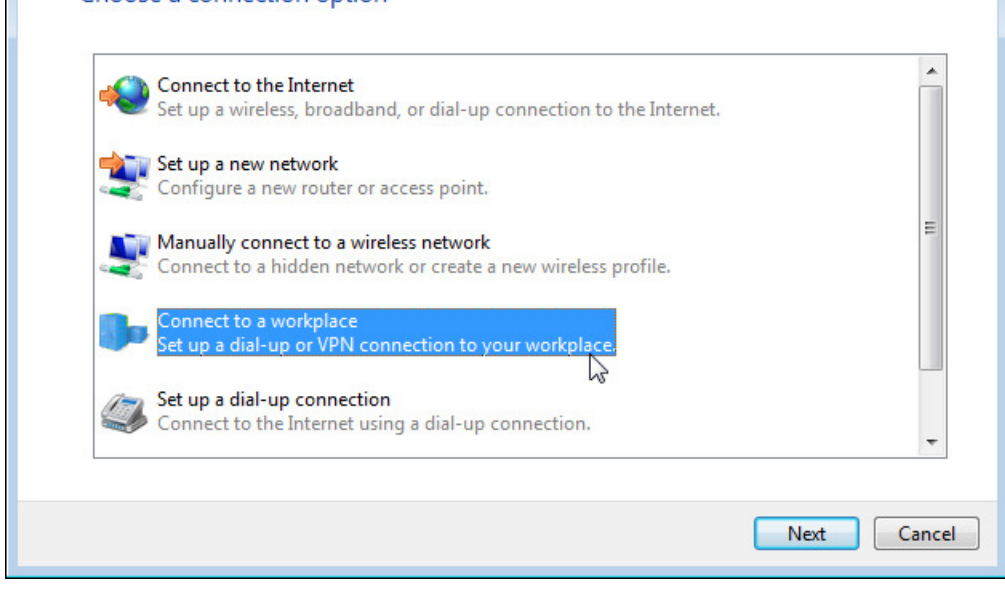

#### **7.1.2. Configure Network Connection**

In this example, the new network connection is called L2TP to BV MSR930.

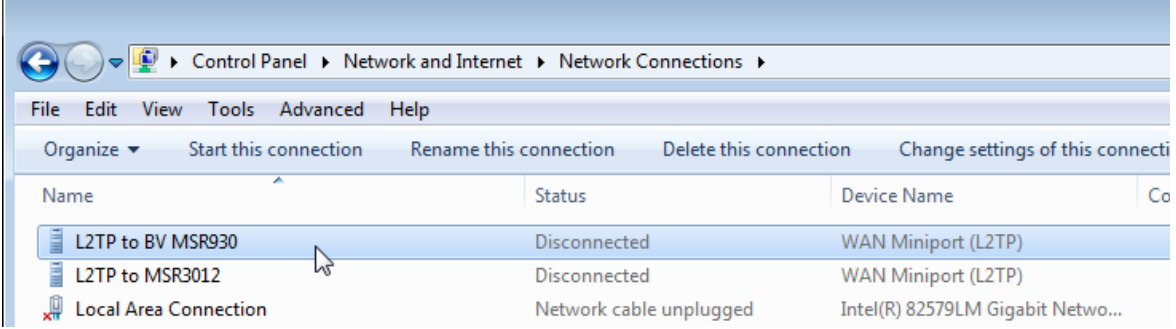

 $\boxed{\phantom{a}}$ 

Check that the configured options match the site router being connected to, and the client device capabilities.

#### **7.1.2.1. General**

An IP address or FQDN will work here. I have also used dynamic DNS (DDNS) in the Comware routers to enable use on sites where the IP address is not fixed (very common for the lower-cost, non-SLA ISP offerings).

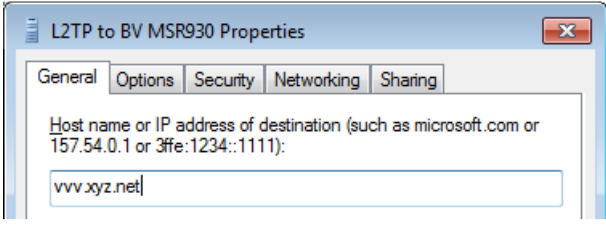

#### **7.1.2.2. Options**

Choose PPP Options to enable compression if desired.

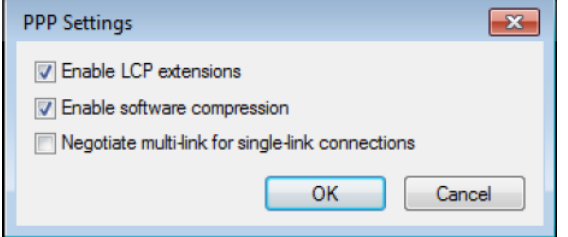

#### **7.1.2.3. Security**

Make sure PAP is not selected. In this case, MS-CHAP-V2 is supported at both ends.

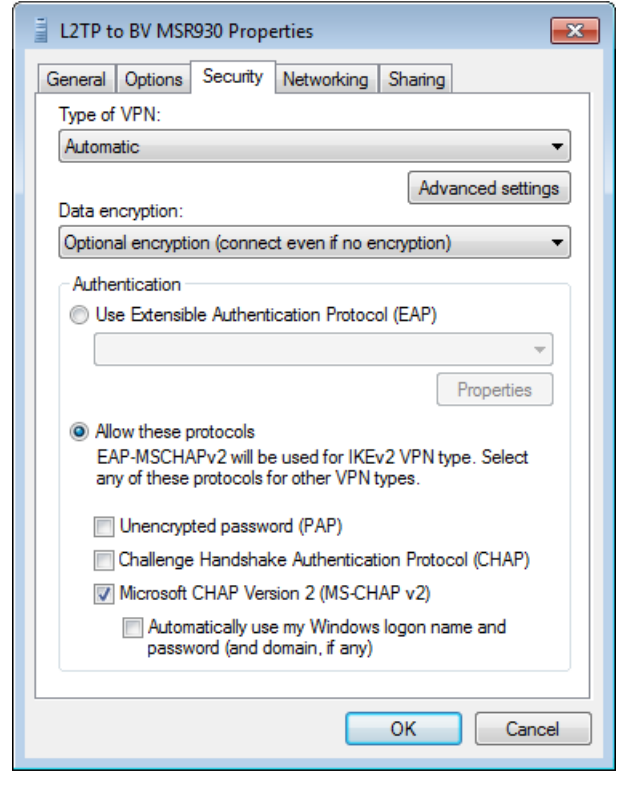

#### **7.1.2.4. Networking**

From the Networking tab, select TCP/IP V4 and click Properties. Click on the Advanced tab

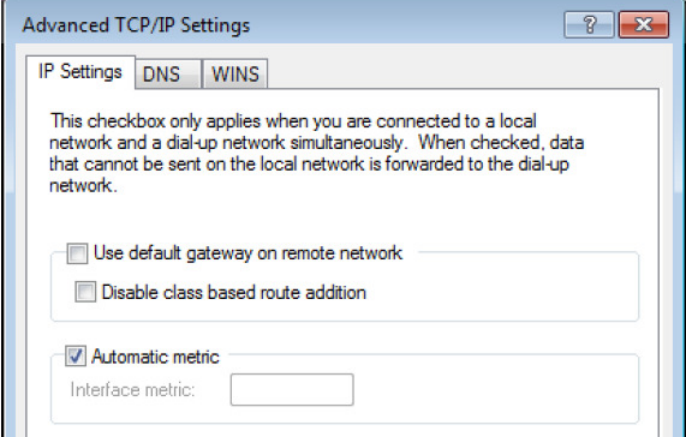

You will probably want to disable using the default gateway on the remote network. Add some routes to the client to enable split-tunnel, sending the remote traffic through the L2TP tunnel, and everything else out the local gateway.

#### **7.1.3. DOS Batch File**

If you do disable the default gateway on the remote network, a batch file similar to this may be useful to quickly

```
: requires elevation (ie run as administrator) 
: changes routes for use with L2TP to BV Lab 
: based on Huawei 8372 Dongle with Optus SIM 
: local and remote IPs may change - do an IPconfig to confirm IP addresses are correct 
route print 
pause 
: add 10.0.0.0 catch-all route 
: route add 10.20.0.0 mask 255.255.0.0 10.20.32.1 metric 10 
: add BV Lab 172.20.0.0 catch-all route 
route add 172.20.0.0 mask 255.255.0.0 192.168.247.1 metric 30 
: change default route for all other traffic (ie internet) if the local default has 
   changed 
: route change 0.0.0.0 mask 0.0.0.0 220.101.112.1 metric 5 
route print
```
add the relevant routes to the local machine to access the remote networks.

# **8. Appendix A: ClearPass Examples**

An example ClearPass Service Profile for L2TP remote VPN access.

#### **8.1. Service Profile**

#### **8.1.1. Summary**

Configuration » Services » Edit - Remote - L2TP Services - Remote - L2TP

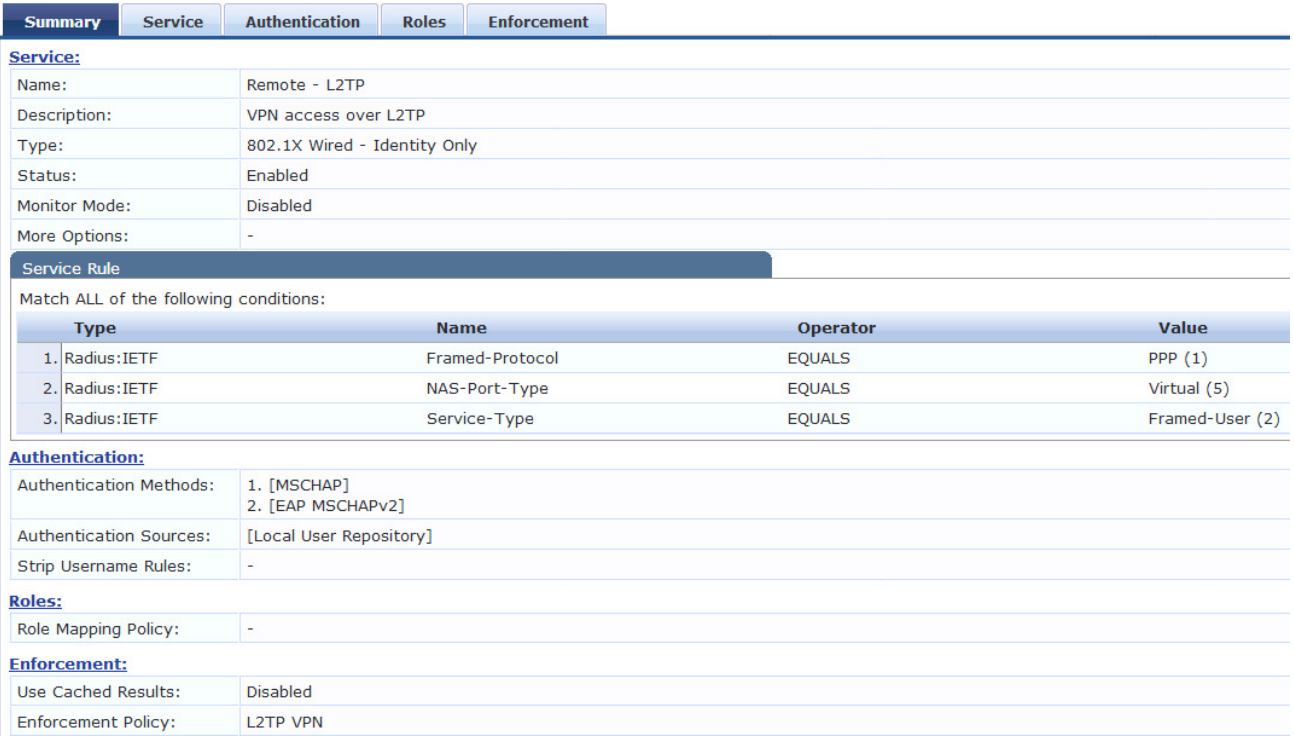

#### **8.1.2. Service**

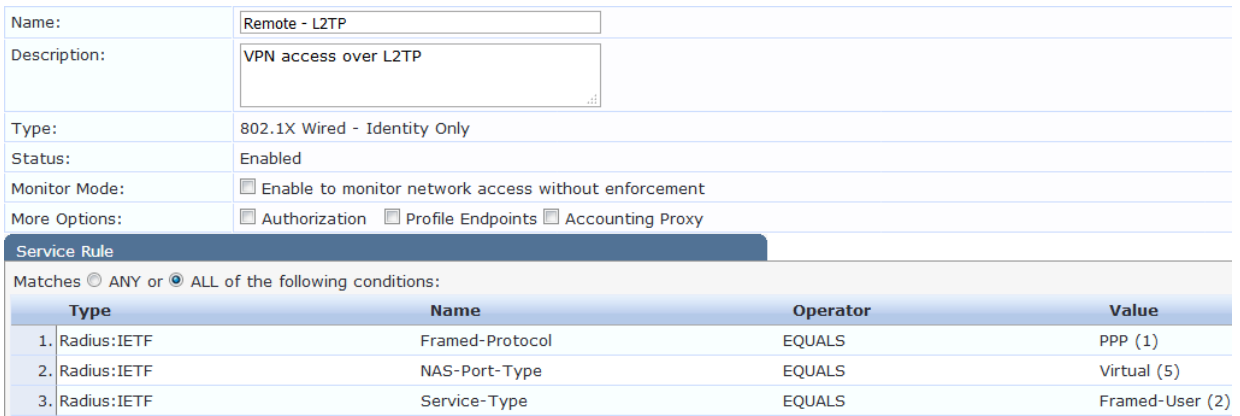

The RADIUS:IETF options that define an L2TP connection are:

- Framed-Protocol = PPP  $(1)$
- NAS-Port-Type = Virtual  $(5)$
- Service-Type = Framed-User (2)

#### **8.1.3. Authentication**

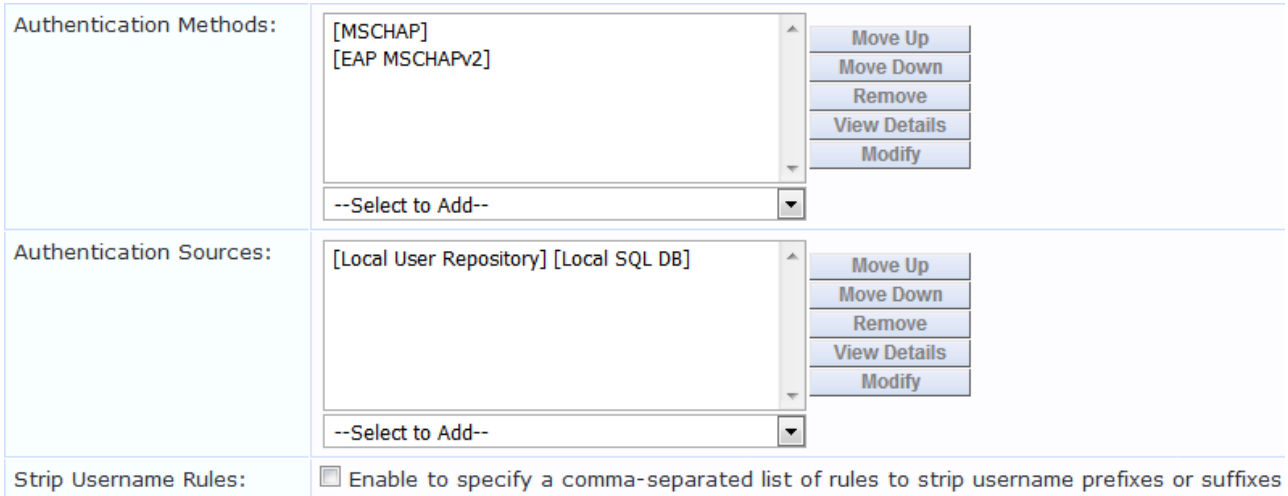

In this case the local ClearPass user database is used; it would be more likely that a joined AD is used as the authentication source.

#### **8.1.4. Roles**

Nothing was defined here.

#### **8.1.5. Enforcement**

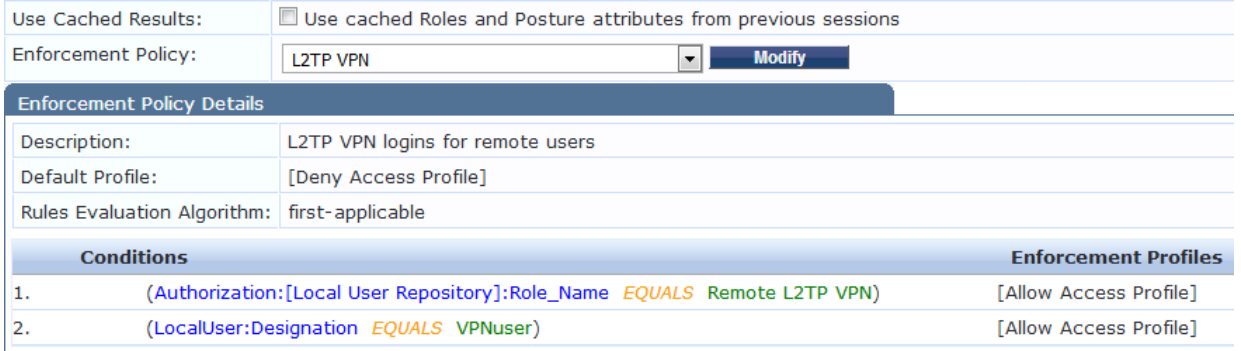

Unless a user is either a member of Remote L2TP VPN, or has the designation VPNuser, they will be denied access.

#### **8.2. Sample Output**

Views from the ClearPass Access Tracker

#### **8.2.1. Login Status: ACCEPT**

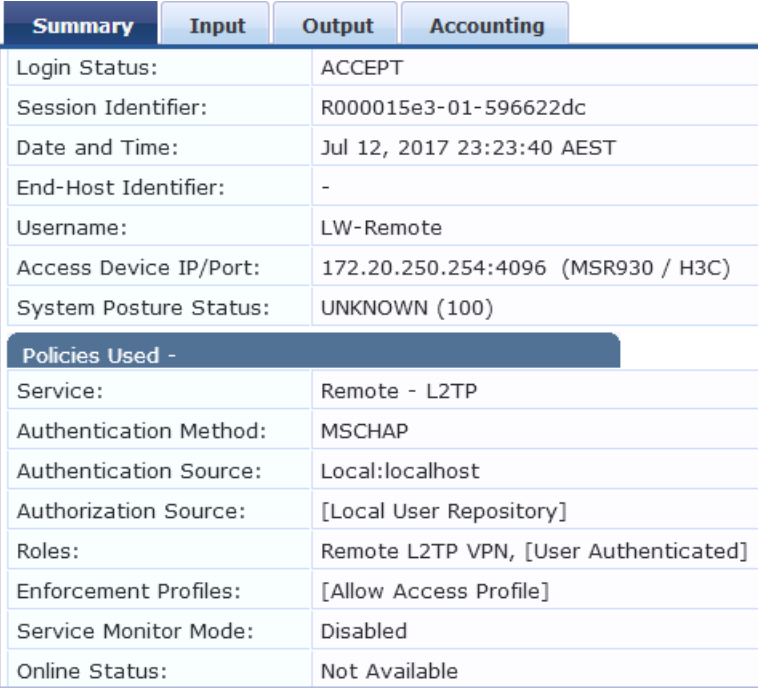

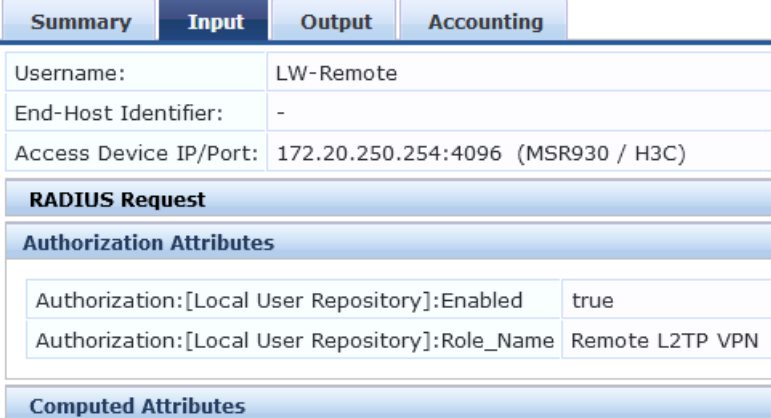

# **8.2.2. Login Status: REJECT**

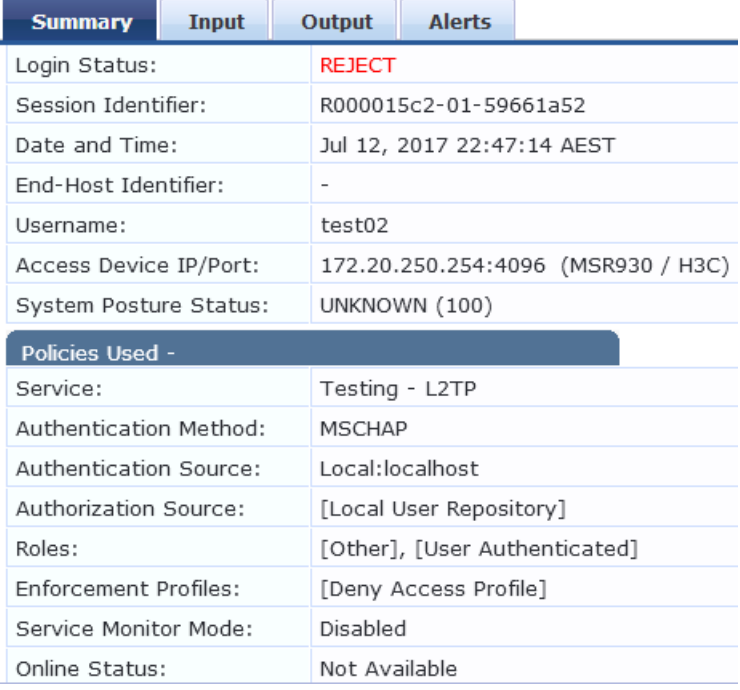

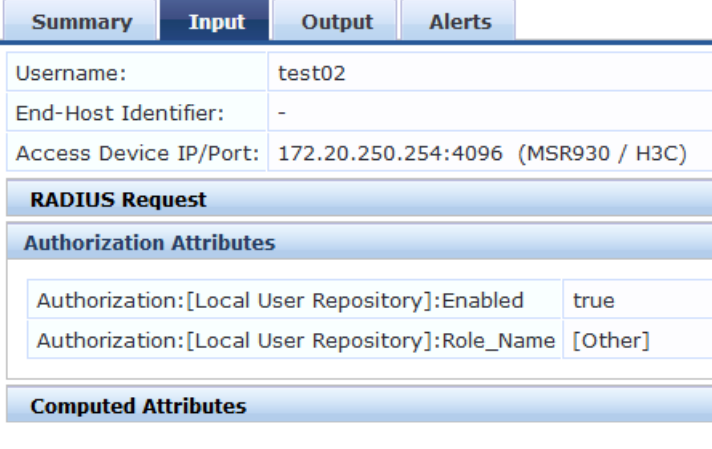

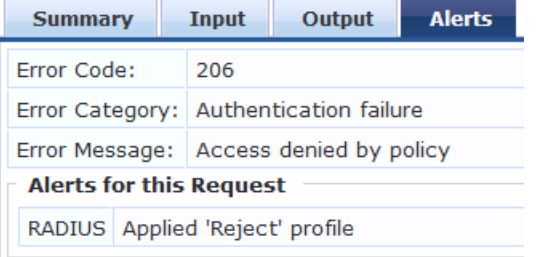

# **9. Appendix B: Sample Configs**

These are complete configs for the devices discussed previously.

# **9.1. Comware 5 on MSR930**

```
# 
  version 5.20.106, Release 2516P13 
# 
 sysname MSR930 
# 
 clock timezone Canberra add 10:00:00 
 clock summer-time summer-time repeating 02:00:00 2016 October first Sunday 03:00:00 2017 
   April first Sunday 01:00:00 
# 
 l2tp enable 
# 
  firewall enable 
  firewall default deny 
# 
 domain default enable system 
# 
 dns resolve 
 dns proxy enable 
# 
 dar p2p signature-file flash:/p2p_default.mtd 
# 
 lldp enable 
# 
 port-security enable 
# 
  web idle-timeout 20 
# 
 password-recovery enable 
# 
acl number 2000 
 description NAT OUTBOUND ACL 
 rule 10 permit source 10.0.0.0 0.255.255.255 
 rule 172 permit source 172.16.0.0 0.15.255.255 
# 
acl number 3002 
 rule 0 permit ip source 172.20.0.0 0.0.255.255 destination 172.25.0.0 0.0.255.255 
acl number 3200 name Wan_Inbound 
 description WAN_INBOUND_FILTER 
 rule 0 permit icmp 
 rule 5 remark Allows packets from WGA 172.25 network into BV 
 rule 5 permit ip source 172.25.0.0 0.0.255.255 
 rule 11 permit udp destination-port eq 1701 
  rule 12 permit udp destination-port eq 4500 
 rule 15 permit tcp destination-port eq 1723 
 rule 25 permit udp destination-port eq 500 
 rule 35 permit udp source-port eq 1023 
 rule 40 permit gre 
 rule 50 permit 50 
 rule 51 permit 51 
 rule 52 permit udp source-port eq ntp 
 rule 53 permit udp source-port eq dns 
 rule 54 permit tcp source-port eq domain 
 rule 65 remark TCP 25565 is for Minecraft 
 rule 65 permit tcp source-port eq 25565 logging 
 rule 80 deny udp destination-port eq snmp 
 rule 83 deny tcp destination-port eq telnet
```
**Hewlett Packard** Enterprise

#

# **RWL Tech Note Comware Routers with L2TP VPN**

# vlan 1 # vlan 250 description BV MSR DMZ # domain system authentication ppp local access-limit disable state active idle-cut disable

 self-service-url disable ip pool 1 192.168.247.201 192.168.247.247 # ike proposal 3 # ike peer litchwan8 proposal 3 pre-shared-key cipher xxxxxx id-type name remote-name www.xyz.net remote-address www.xyz.net dynamic local-name vvv.xyz.net nat traversal # ipsec transform-set litchwan8 encapsulation-mode tunnel transform esp esp authentication-algorithm md5 esp encryption-algorithm 3des # ipsec policy 1048576 2 isakmp connection-name litchwan8 security acl 3002 ike-peer litchwan8 transform-set litchwan8 sa duration traffic-based 1843200 sa duration time-based 3600 # dhcp server ip-pool vlan0250 extended network ip range 172.20.250.201 172.20.250.249 network mask 255.255.255.0 gateway-list 172.20.250.254 dns-list 8.8.8.8 8.8.4.4 domain-name dmz.litchwan2.net expired day 0 hour 4 # aspf-policy 1 detect RTSP detect HTTPS detect HTTP detect SMTP detect SSH detect FTP detect TCP detect IKE detect UDP detect ESP # user-group system group-attribute allow-guest # local-user BV-remote password cipher xxxxxx access-limit 2 service-type ppp

HP Global Method **Page 21 of 34** 

RWL TechNote - Comware Routers with L2TP VPN v1.1.docx Last changed: 24 August 2017 at 23:40

```
Hewlett Packard
Enterprise
```

```
local-user admin 
 password cipher xxxxxx 
 authorization-attribute level 3 
  service-type ssh 
 service-type web 
# 
ssl server-policy access-policy 
# 
ssl client-policy freedns 
 undo server-verify enable 
# 
cwmp 
 undo cwmp enable 
# 
attack-defense policy 1 interface GigabitEthernet0/0 
 signature-detect action drop-packet 
  signature-detect fraggle enable 
 signature-detect land enable 
 signature-detect winnuke enable 
  signature-detect tcp-flag enable 
  signature-detect icmp-redirect enable 
  signature-detect tracert enable 
  signature-detect smurf enable 
  signature-detect source-route enable 
  signature-detect route-record enable 
  signature-detect large-icmp enable 
 defense scan enable 
  defense scan add-to-blacklist 
  defense scan blacklist-timeout 30 
 defense syn-flood enable 
  defense syn-flood action drop-packet 
 defense udp-flood enable 
  defense udp-flood action drop-packet 
 defense icmp-flood enable 
  defense icmp-flood action drop-packet 
# 
ddns policy freedns.afraid.org 
 interval 0 0 0 
  ssl client policy freedns 
 url https://freedns.afraid.org/dynamic/update.php?xxxxxx 
# 
l2tp-group 1 
 allow l2tp virtual-template 1 
  tunnel name LNS 
# 
interface Aux0 
 async mode flow 
 link-protocol ppp 
# 
interface Virtual-Template1 
 ppp authentication-mode chap ms-chap-v2 domain system 
 remote address pool 1 
  ip address 192.168.247.1 255.255.255.0 
# 
interface NULL0 
# 
interface Vlan-interface1 
# 
interface Vlan-interface250 
  ip address 172.20.250.254 255.255.255.0 
 dhcp server apply ip-pool vlan0250 
# 
interface GigabitEthernet0/0 
 port link-mode route 
  description Outside - Telstra Cable Modem 
  firewall packet-filter name Wan_Inbound inbound
```

```
Hewlett Packard
Enterprise
```

```
 firewall aspf 1 outbound 
 nat outbound 2000 
  ip address dhcp-alloc 
 ipsec no-nat-process enable 
  ipsec policy 1048576 
  attack-defense apply policy 1 
 ddns apply policy freedns.afraid.org fqdn vvv.xyz.net 
# 
interface GigabitEthernet0/1 
 port link-mode bridge 
 description Inside - BV Lab 
 port access vlan 250 
# 
interface GigabitEthernet0/2 
# 
interface GigabitEthernet0/3 
 port link-mode bridge 
 port access vlan 250 
# 
interface GigabitEthernet0/4 
# 
interface Cellular-Ethernet0/0 
# 
interface Cellular-Ethernet1/0 
# 
ospf 1 router-id 192.168.102.39 
 default-route-advertise always 
  import-route direct 
 area 0.0.0.0 
  description BV main routing area 
  network 172.20.0.0 0.0.255.255 
# 
nqa entry imclinktopologypleaseignore ping 
  type icmp-echo 
  destination ip 172.20.250.253 
  frequency 270000 
# 
 ssl-vpn server-policy access-policy 
# 
  info-center loghost 172.20.100.185 
# 
  snmp-agent 
  snmp-agent local-engineid 800063A2032C233A119903 
  snmp-agent community read public 
  snmp-agent community write xxxxxx 
 snmp-agent sys-info contact Richard Litchfield 
  snmp-agent sys-info location BV Lab 
  snmp-agent sys-info version v2c v3 
  snmp-agent target-host trap address udp-domain 172.20.100.185 params securityname public 
   v2c undo snmp-agent trap enable voice dial 
# 
 header incoming % 
Access without authorisation is illegal. 
% 
 header motd % 
Access without authorisation is illegal. 
\circ# 
 dhcp enable 
# 
 nqa schedule imclinktopologypleaseignore ping start-time now lifetime 630720000 
# 
 ntp-service unicast-server 216.239.35.4 
 ntp-service unicast-server 216.239.35.8 
 ntp-service unicast-server 216.239.35.12
```
г ┓ **Hewlett Packard** Enterprise

```
# 
 ssh server enable 
# 
 port-mapping http port 8080 
 port-mapping https port 8443 
# 
 ip https port 8443 
 ip https enable 
# 
 load xml-configuration 
# 
 load tr069-configuration 
# 
user-interface aux 0 
user-interface vty 0 4 
 authentication-mode scheme 
 user privilege level 3 
 history-command max-size 128 
 idle-timeout 30 0 
# 
return
```
#### **9.2. Comware 7 on MSR954**

```
# 
  version 7.1.059, Release 0306P12 
# 
  sysname MSR954 
# 
 clock timezone EST add 10:00:00 
  clock summer-time ESUT 02:00:00 October first Sunday 03:00:00 April first Sunday 
01:00:00 
# 
 router id 192.168.10.254 
# 
ospf 1 
 default-route-advertise always 
  area 0.0.0.0 
  network 192.168.0.0 0.0.255.255 
  area 0.0.0.1 
   network 10.1.0.0 0.0.255.255 
  area 0.0.0.2 
  network 10.2.0.0 0.0.255.255 
# 
  ip pool Remote 10.20.32.2 10.20.32.6 
  ip pool Remote gateway 10.20.32.1 
# 
  dialer-group 1 rule ip permit 
# 
  dhcp enable 
# 
  dns server 8.8.8.8 
# 
  lldp global enable 
# 
  password-recovery enable 
# 
vlan 1 
# 
vlan 929 
 description HPE-Deploy 
# 
vlan 930 
 description Show-Servers 
# 
dhcp server ip-pool vlan929 
 gateway-list 10.20.29.1 
  network 10.20.29.0 mask 255.255.255.0 
  address range 10.20.29.101 10.20.29.254 
  dns-list 8.8.8.8 
  domain-name deploy.hpe-aruba.net 
 expired day 0 hour 4 
# 
nqa entry admin 3gkeepalive 
  type icmp-echo 
  data-size 56 
   description General keepalive for LTE link 
   destination ip 8.8.8.8 
   frequency 180000 
# 
nqa entry admin testlte 
  type icmp-echo 
   description Send via LTE 
   destination ip 8.8.8.8 
   source interface Eth-channel1/0:0 
#
```

```
Hewlett Packard
Enterprise
```

```
nqa entry imclinktopologypleaseignore ping 
 type icmp-echo 
  destination ip 10.20.30.254 
  frequency 270000 
# 
 nqa schedule admin 3gkeepalive start-time now lifetime forever 
 nqa schedule imclinktopologypleaseignore ping start-time now lifetime 630720000 
# 
apn-profile telstra.internet 
 apn dynamic 
# 
controller Cellular0/0 
 profile main 2 
# 
controller Cellular1/0 
 description LTE with Vodafone SIM 
 eth-channel 0 
# 
interface Virtual-Template1 
 ppp authentication-mode chap domain system 
 remote address pool Remote 
# 
interface NULL0 
# 
interface LoopBack0 
 ip address 192.168.10.254 255.255.255.255 
# 
interface Vlan-interface1 
# 
interface Vlan-interface929 
 ip address 10.20.29.1 255.255.255.0 
 dhcp server apply ip-pool vlan929 
# 
interface Vlan-interface930 
 ip address 10.20.30.54 255.255.255.0 
# 
interface GigabitEthernet0/0 
 port link-mode route 
# 
interface GigabitEthernet0/5 
 port link-mode route 
# 
interface GigabitEthernet0/1 
 port link-mode bridge 
 port link-type trunk 
 port trunk permit vlan all 
 port trunk pvid vlan 930 
 shutdown 
# 
interface GigabitEthernet0/2 
 port link-mode bridge 
 description Link to 2920-07 
 port access vlan 929 
# 
interface GigabitEthernet0/3 
 port link-mode bridge 
 description Link to 3810 
 port access vlan 930 
# 
interface GigabitEthernet0/4 
 port link-mode bridge 
 description Link to 2920-06 
 port access vlan 929 
# 
interface WLAN-Radio0/0 
  shutdown
```

```
Hewlett Packard
Enterprise
```

```
#
```

```
interface Eth-channel1/0:0 
 description Built-in cellular channelised to ethernet 
 dialer circular enable 
 dialer-group 1 
 dialer timer idle 0 
 dialer timer autodial 1 
 dialer number *99# autodial 
 ip address cellular-alloc 
 nat outbound 2000 
 attack-defense apply policy 1 
 apn-profile apply telstra.internet 
# 
 scheduler logfile size 16 
# 
line class console 
 user-role network-admin 
# 
line class tty 
 user-role network-operator 
# 
line class vty 
 user-role network-operator 
# 
line con 0 
 user-role network-admin 
# 
line vty 0 63 
 authentication-mode scheme 
 user-role network-admin 
 user-role network-operator 
 idle-timeout 45 0 
 history-command max-size 128 
# 
 ip route-static 0.0.0.0 0 Eth-channel1/0:0 description LTE connection 
 ip route-static 10.2.0.0 16 10.20.30.1 description HP SSC network 
 ip route-static 10.20.0.0 16 10.20.30.1 description HP Roadshow network 
 ip route-static 172.16.0.0 12 10.20.30.1 description SSC Cloud and RWL networks 
# 
  snmp-agent 
 snmp-agent local-engineid 800063A2802C233A861D3000000001 
 snmp-agent community write xxxxxx 
  snmp-agent community read public 
  snmp-agent sys-info contact Richard Litchfield 
 snmp-agent sys-info location HPE Aruba Roadshow 
 snmp-agent sys-info version v2c v3 
# 
 ssh server enable 
# 
 ntp-service enable 
 ntp-service source Eth-channel1/0:0 
 ntp-service unicast-server au.pool.ntp.org 
# 
acl basic 2000 
 description NAT OUTBOUND ACL 
 rule 5 permit 
# 
domain system 
 authentication ppp local 
# 
 domain default enable system 
# 
role name level-0 
 description Predefined level-0 role 
# 
role name level-1
```
**Hewlett Packard** Enterprise

#### **RWL Tech Note Comware Routers with L2TP VPN**

```
 description Predefined level-1 role 
# 
role name level-2 
 description Predefined level-2 role 
# 
role name level-3 
 description Predefined level-3 role 
# 
role name level-4 
 description Predefined level-4 role 
# 
role name level-5 
 description Predefined level-5 role 
# 
role name level-6 
 description Predefined level-6 role 
# 
role name level-7 
 description Predefined level-7 role 
# 
role name level-8 
 description Predefined level-8 role 
# 
role name level-9 
 description Predefined level-9 role 
# 
role name level-10 
 description Predefined level-10 role 
# 
role name level-11 
 description Predefined level-11 role 
# 
role name level-12 
 description Predefined level-12 role 
# 
role name level-13 
 description Predefined level-13 role 
# 
role name level-14 
 description Predefined level-14 role 
# 
user-group system 
# 
local-user admin class manage 
 password hash xxxxxx 
 service-type ssh telnet http 
 authorization-attribute user-role network-admin 
 authorization-attribute user-role network-operator
# 
local-user remoteuser class network 
 password cipher xxxxxx 
 service-type ppp 
 authorization-attribute user-role network-operator
# 
l2tp-group 1 mode lns 
 allow l2tp virtual-template 1 
 undo tunnel authentication 
  tunnel name LNS 
# 
 l2tp enable 
# 
attack-defense policy 1 
 syn-flood detect non-specific 
 syn-flood action drop 
 rst-flood detect non-specific 
 rst-flood action drop
```
HP Global Method **Page 28 of 34** 

г **Hewlett Packard** Enterprise

# **RWL Tech Note Comware Routers with L2TP VPN**

 fin-flood detect non-specific fin-flood action drop udp-flood detect non-specific udp-flood action drop icmp-flood detect non-specific icmp-flood action drop signature detect impossible action drop signature detect teardrop action drop signature detect tiny-fragment action drop signature detect ip-option-abnormal action drop signature detect smurf action drop signature detect ping-of-death action drop signature detect tcp-invalid-flags action drop signature detect winnuke action drop signature detect udp-bomb action drop signature detect snork action drop signature detect fraggle action drop #

return

# **10.** Appendix **C:** Troubleshooting

#### **10.1. Connection fails after Authentication**

#### **10.1.1. Symptoms**

Attempting to log in with an appropriate account appears to work, but the connection does not complete. An additional login screen appears

- ClearPass shows a successful authentication in Access Tracker
- Router shows initial success in debug
- Windows VPN login doesn't fail, but brings up an account window

Only the admin account completed the VPN connection

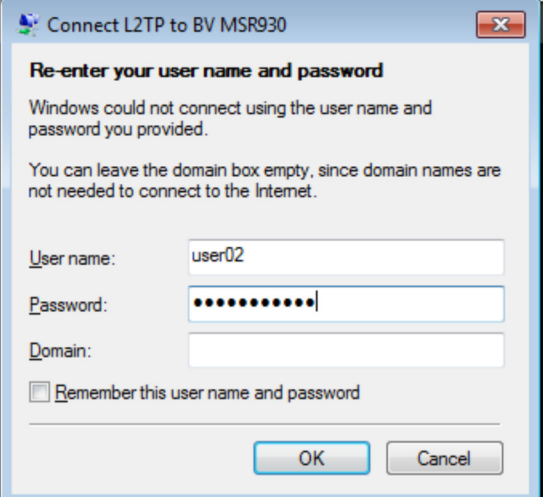

#### **10.1.2. Troubleshooting**

#### **10.1.2.1. ClearPass**

- Nothing mismatched or out of the ordinary
- All tested users in the ClearPass local database had exactly the same settings
- Changing username and/or password made no difference unless the username was changed to *admin* or BV-remote
- These were the only two user-local accounts on the router

#### **10.1.2.2. Router Debug**

Enabled monitor and debug modes on the router, and debugging l2tp.

<MSR930>terminal monitor Info: Current terminal monitor is on. <MSR930>terminal debugging Info: Current terminal debugging is on. <MSR930>debugging l2tp ? all All debugging functions control Control packet debugging functions dump PPP packet debugging functions error Error debugging functions event Event debugging functions hidden Hidden AVP debugging functions payload L2TP data packet debugging functions

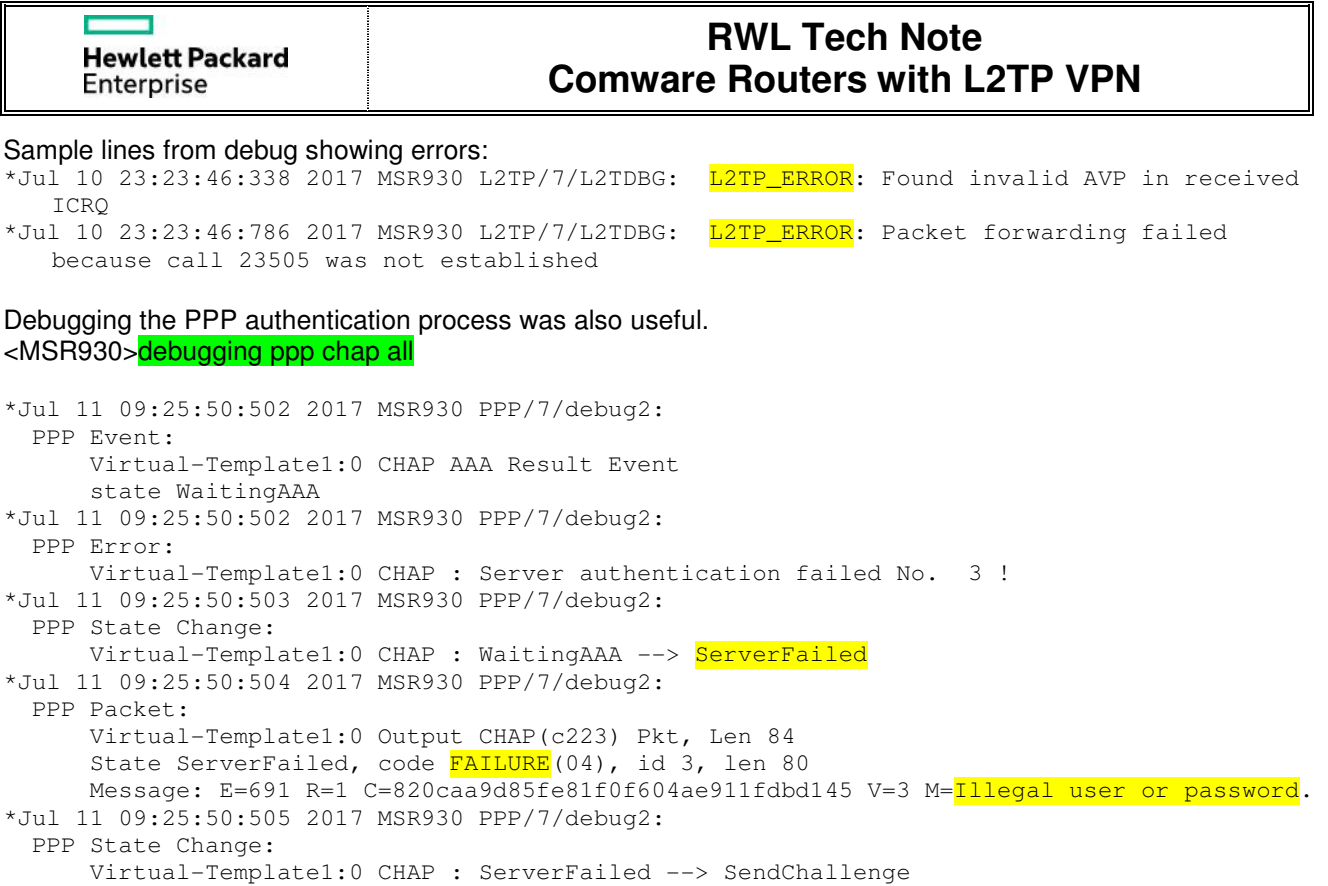

#### **10.1.2.3. Findings**

If RADIUS accounting is not enabled, an authenticated user must also match a local user. (Just the name must match; nothing else is checked.) If the case-sensitive user-local name does not match, the VPN connection will not complete.

For example, the two users *admin* and BV-remote will connect successfully because they have a local-user account:

```
local-user BV-remote 
 password cipher xxxxxx 
 access-limit 2 
  service-type ppp 
local-user admin 
 password cipher xxxxxx 
  authorization-attribute level 3 
  service-type ssh 
  service-type web
```
Even without service-type ppp for local-user admin, the connection still completes.

#### **10.1.3. Resolution**

Modify the domain for RADIUS to include accounting (and authorisation). [MSR930-isp-radius-clearpass]authorization ppp radius-scheme clearpass [MSR930-isp-radius-clearpass]accounting ppp radius-scheme clearpass \*Jul 11 09:26:28:886 2017 MSR930 PPP/7/debug2: PPP Event: Virtual-Template1:0 CHAP AAA Result Event state WaitingAAA \*Jul 11 09:26:28:887 2017 MSR930 PPP/7/debug2: PPP State Change: Virtual-Template1:0 CHAP : WaitingAAA --> ServerSuccess \*Jul 11 09:26:28:887 2017 MSR930 PPP/7/debug2: PPP Packet: Virtual-Template1:0 Output CHAP(c223) Pkt, Len 71 State ServerSuccess, code SUCCESS(03), id 4, len 67 Message: S=A9BC8D98171F7E80A32F4286DFC30314CA78B316 M=Welcome to MSR930. %Jul 11 09:26:29:049 2017 MSR930 IFNET/5/PROTOCOL\_UPDOWN: Protocol PPP IPCP on the interface Virtual-Template1:0 is UP.

If you are using ClearPass as your RADIUS server, you will also now see an additional Accounting tab when looking at successfully connected users in the Access Tracker.

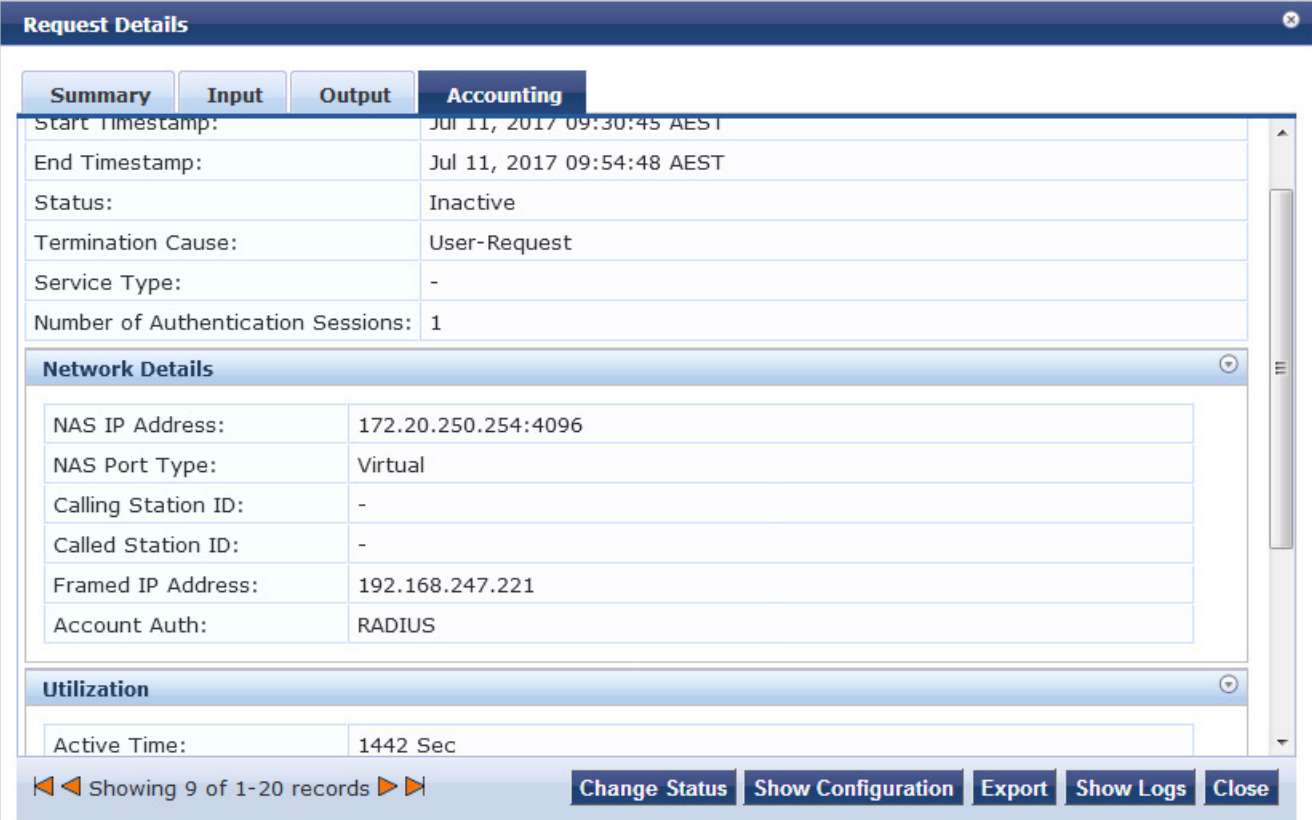

# **11. Appendix D: Additional Use Cases**

#### **11.1. Two Groups/IP Pools**

#### **11.1.1. Requirement/Problem Statement**

Client initiated L2TP tunnel is working with a single IP, but a second pool is required. However, for L2TP groups other than 1, the remote remote-name option must also be configured. Without the remote name, additional groups cannot be configured.

#### **11.1.2. Observations and Changes**

These are based on the MSR930 running Comware 5, and the sample config in Section 9.1.

Running this command shows the remotename that needs to be added into the group 2 config.

```
[MSR930]dis l2tp tunnel 
Total tunnel = 1LocalTID RemoteTID RemoteAddress Port Sessions RemoteName 
1 1 49.181.174.182 48496 1 RWLNB6
```
These additional lines were added to enabled a second group with a different IP subnet (192.168.248.0/24). #

```
l2tp-group 2 
allow 12tp virtual-template 2 remote RWLNB6
tunnel name LNS2 
tunnel avp-hidden 
# 
interface Virtual-Template2 
ppp authentication-mode chap ms-chap-v2 domain radius-clearpass 
remote address pool 2 
ip address 192.168.248.1 255.255.255.0
# 
domain radius-clearpass 
ip pool 2 192.168.248.201 192.168.248.247 
#
```
#### **11.1.3. Testing**

Before adding the lines above to the config, the device connecting through the T2TP tunnel received an IP address in the 192.168.247.0/24 range (see figure in Section 10.1.3). After adding the second group to the config, the device connecting through the T2TP tunnel received an IP address from the new 192.168.248.0/24 range. This is shown in the ClearPass Access Tracker log as the "framed IP address":

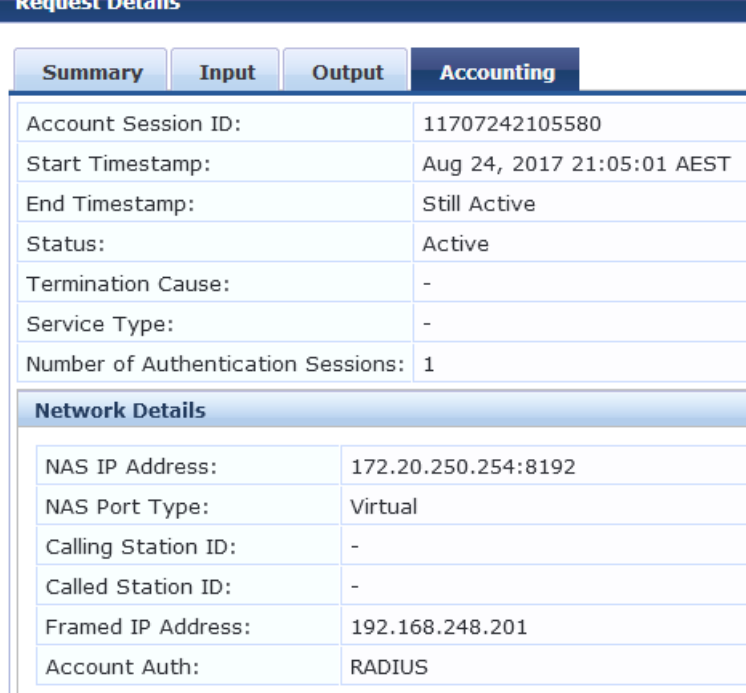